## **Sistema Delab – Ajuste de virada de ano – contagem das análises**

Ao virar o ano de execução do sistema, é necessário executar um procedimento, ajustando-o para o novo exercício, zerando a numeração das análises.

Isso é feito por um operador do nível de senha Master e a rotina se encontra no menu **UTILITÁRIOS**, na opção de **DADOS DA EMPRESA**. Conforme figura abaixo, deve-se mudar o campo com o círculo destacado em vermelho, passando do ano atual para o seguinte. Isso tem que ser feito logo no início de janeiro. Ao confirmar os dados, saindo da rotina, ela perguntará se o Operador deseja também zerar os contadores das análises. Deve ser respondido **SIM**, para que as análises, tanto da bacteriologia como do físico-químico, venham com a numeração iniciando em 00001/AA (AA = Ano com 2 dígitos).

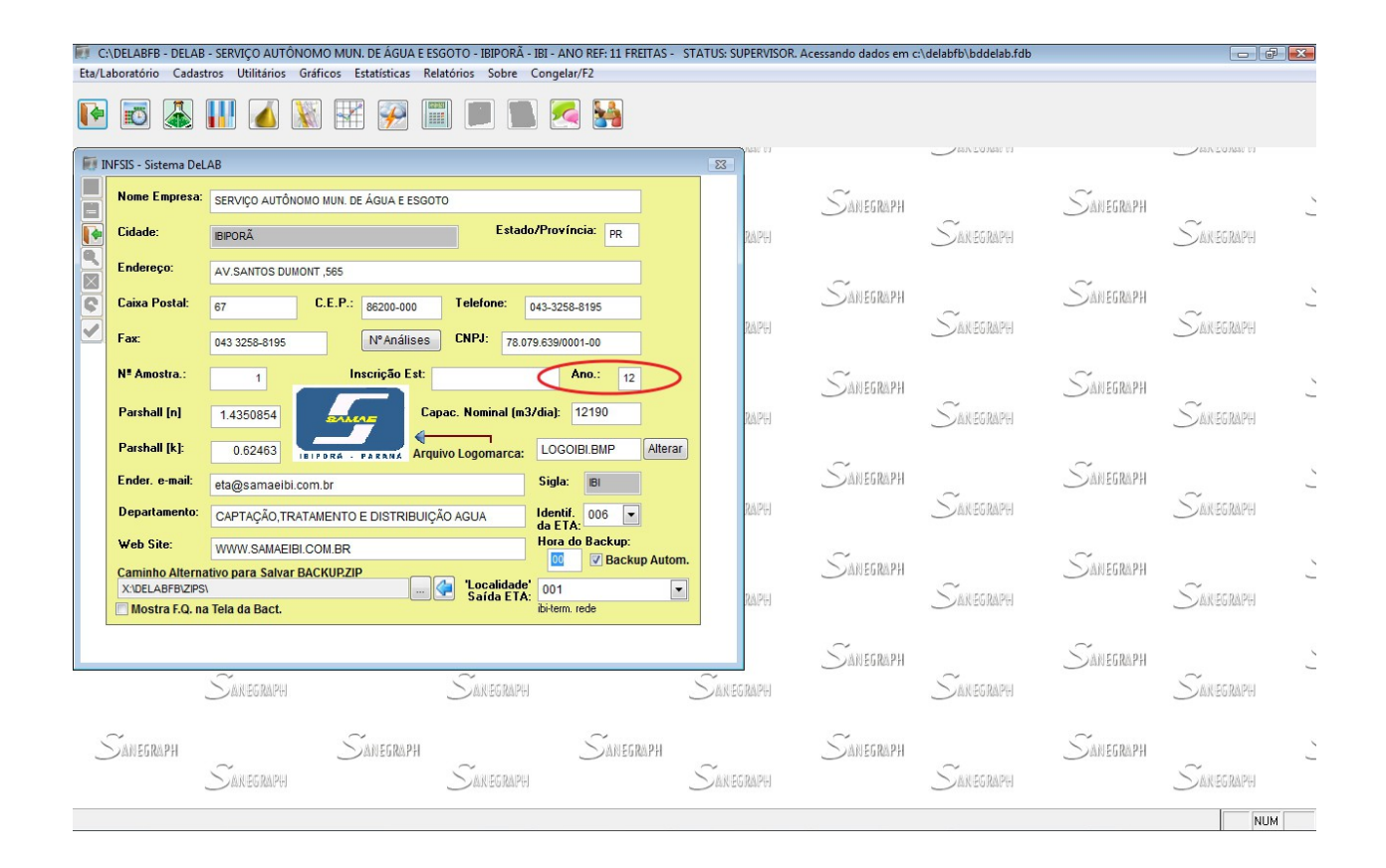